Inførmation Builders

# iWay

Omni-Payer<sup>TM</sup> Release Notes

Version 1.6.x

Active Technologies, EDA, EDA/SQL, FIDEL, FOCUS, Information Builders, the Information Builders logo, iWay, iWay Software, Parlay, PC/FOCUS, RStat, Table Talk, Web390, WebFOCUS, WebFOCUS Active Technologies, and WebFOCUS Magnify are registered trademarks, and DataMigrator and Hyperstage are trademarks of Information Builders, Inc.

Adobe, the Adobe logo, Acrobat, Adobe Reader, Flash, Adobe Flash Builder, Flex, and PostScript are either registered trademarks or trademarks of Adobe Systems Incorporated in the United States and/or other countries.

Due to the nature of this material, this document refers to numerous hardware and software products by their trademarks. In most, if not all cases, these designations are claimed as trademarks or registered trademarks by their respective companies. It is not this publisher's intent to use any of these names generically. The reader is therefore cautioned to investigate all claimed trademark rights before using any of these names other than to refer to the product described.

Copyright © 2018, by Information Builders, Inc. and iWay Software. All rights reserved. Patent Pending. This manual, or parts thereof, may not be reproduced in any form without the written permission of Information Builders, Inc.

Chapter

# Release Notes for Omni-Payer<sup>TM</sup> Version 1.6.x

This document provides release information for Omni-Payer<sup>™</sup> Version 1.6.x. It is intended for all levels of users, including system integrators and administrators.

| In t | In this chapter:                           |  |  |
|------|--------------------------------------------|--|--|
|      | About Omni-Payer™ Version 1.6.x            |  |  |
|      | Omni-Payer <sup>™</sup> Server             |  |  |
|      | Omni-Payer <sup>™</sup> Management Central |  |  |
|      | Omni-Payer <sup>™</sup> HealthViews        |  |  |
|      | Customer Support                           |  |  |

# About Omni-Payer<sup>™</sup> Version 1.6.x

18.

| Jn | nni-Payer Version 1.6.x release notes address the following components:                                                       |
|----|----------------------------------------------------------------------------------------------------|
|    | Omni-Payer <sup>TM</sup> Server. For more information, see $Omni-Payer^{TM}$ Server on page 3.                                |
|    | Omni-Payer <sup>™</sup> Management Central (OPMC). For more information, see <i>Omni-Payer Management Central</i> on page 13. |
| _  | Omni-Paver™ HealthViews. For more information, see <i>Omni-Paver™ HealthViews</i> on page                                     |

The release notes also include information on contacting Customer Support Services. For more information, see *Customer Support* on page 19.

# Omni-Payer<sup>™</sup> Server

This section provides release notes that are applicable for Omni-Payer  $^{\text{\tiny TM}}$  Server in Version 1.6.x.

For more information on installing and using  $Omni-Payer^{TM}$  Server, see the following documentation:

- ☐ Omni-Payer<sup>™</sup> Server Installation and Configuration Guide
- $\ \ \, \square \ \, {\sf Omni-Payer}^{{\scriptscriptstyle \sf TM}} \, {\sf Server} \, {\sf User's} \, \, {\sf Guide}$

# **New Features and Updates**

This section lists and describes new features and updates for Omni-Payer $^{\text{\tiny TM}}$  Server in Version 1.6.x.

| Version 1.6.0 |                                                                                                    |  |
|---------------|----------------------------------------------------------------------------------------------------|--|
|               | Extended the content for the library of SourceCodeMaps.                                                                    |  |
|               | Updates for the latest HLI-provided SourceCodeSets and SourceCodeMaps.                                                     |  |
|               | Enhancement of db.upgrade to respect database column length increases.                                                     |  |
|               | Expanded the implementation of the Outbound CCD for the following additional section:                                      |  |
|               | ☐ Medication                                                                                                    |  |
|               | SQL Server support for Relational On-Ramp FASTPATH/DIFFERENTIAL.                                                           |  |
|               | Several bug fixes to improve processing and deployment.                                                                    |  |
| Ve            | rsion 1.6.1                                                                                                    |  |
|               | Fixed several bugs in the CCD Outbound process.                                                                            |  |
|               | Extended the content for the library of SourceCodeMaps, including an NDC to RXNorm translation for producing PQRS metrics. |  |
|               | Fixed several bugs with Relational On-Ramp process.                                                                        |  |
|               | Updates for latest HLI-provided SourceCodeSets and SourceCodeMaps.                                                         |  |
|               | Separation of PharmacyPrescriptionOrderEvent into the following subjects:                                                  |  |
|               | ☐ PharmacyPrescriptionOrderEvent                                                                                           |  |
|               | ☐ PharmacyDispenseEvent                                                                                                    |  |
|               | ☐ MedicationAdministerEvent                                                                                                |  |
|               | ☐ VaccinationAdministerEvent                                                                                               |  |
|               | Separated FamilyHistory as a distinct subject from DiagnosisEvent.                                                         |  |
|               | Created a new channel and IDS subject to process ADT event messages.                                                       |  |
|               | ☐ Created Omni ADT Canonical XML message to support nine HL7 ADT message types (AO1 AO2 AO3 AO4 AO5 AO8 A11 A12 and A13)   |  |

|    | ☐ Created ADTEvent IDS subject for processing ADT event messages.                                                                                                    |
|----|----------------------------------------------------------------------------------------------------|
|    | ☐ Created ADT channel to process Omni ADT Canonical XML messages.                                                                                                    |
|    | Created ProviderPractice and PracticeFacility as mastered subjects to replace the use of Organization for more explicitly depicting the PracticeFacility relationship to the ProviderPractice and the Provider. |
|    | Updated the ProviderPracticeSpecialty to show the relationship of the Provider to the ProviderPractice and PracticeFacility.                                                                                    |
|    | Addressed a bug in sourceCode processing that was created when changing from a <i>merge</i> policy to a <i>replace</i> policy, and back again for a given subject.                                              |
|    | Implemented several configuration properties for optimizing the processing of large incremental loads.                                                                                                    |
|    | Several additional bug fixes to improve processing and deployment.                                                                                                    |
| Ve | ersion 1.6.1.5                                                                                                    |
|    | Added the following fields to the ADTEvent IDS:                                                                                                    |
|    | ☐ PatientClass                                                                                                    |
|    | ■ EncounterClass                                                                                                    |
|    | ☐ VisitPriority                                                                                                    |
|    | ☐ VisitStatus                                                                                                    |
|    | ☐ VisitStatusEffectiveDate                                                                                                    |
|    | ☐ VisitPublicity                                                                                                    |
|    | ☐ VisitProtection                                                                                                    |
|    | ☐ AdmitSource                                                                                                    |
|    | ☐ AmbulatoryStatus                                                                                                    |
|    | ☐ ModeofArrival                                                                                                    |
|    | ☐ PatientCondition                                                                                                    |
|    | ☐ LevelofCare                                                                                                    |

| Renamed the following fields in the ADTEvent IDS to retain a consistent naming convention for fields defined as SourceCodes: |
|----------------------------------------------------------------------------------------------------|
| ☐ AdmitReason                                                                                                    |
| ☐ DischargeDisposition                                                                                                    |
| Updated channel for mapping the additional fields from ADTCanonical to ADTEvent.                                             |
| Improved performance in SourceCodeMap loads.                                                                                 |
| Fix for SourceCodeMap duplicate error (IRN: 170112061).                                                                      |
| Removal of remediation tickets being generated for each transaction that uses an invalid                                     |

#### **Known Issues and Considerations**

There are currently no known issues for Omni-Payer<sup>TM</sup> Server in Version 1.6.x.

#### **Feature Overview**

This section provides a feature overview for Omni-Payer<sup>™</sup> Server in Version 1.6.x.

#### SourceCodeMap Migration Procedure

- 1. Create a back up of the existing source\_code\_relation table.
- 2. Install Omni-Payer 1.6.1.5 and run the following:

```
omni db.upgrade
```

- 3. Run the SQL that follows, which replaces all records in the source\_code\_relation table with ones with differently formulated id columns.
- 4. Install any Source Code Map updates (packaged with 1.6.1.5 or later type 2 updates). See the IDS zip file for model changes.

```
CREATE TABLE source_code_relation_temp
 id character varying(255) NOT NULL,
  source_code_map_name character varying(50),
  source_code_map_id character varying(255),
  linked map id character varying(255),
  base_code character varying(255),
  related_code character varying(255),
  related_group character varying(255),
 preference_order integer,
 description character varying(255),
 start_date timestamp without time zone,
  end_date timestamp without time zone,
 transaction_id character varying(255),
 version bigint.
 source_name character varying(255) NOT NULL,
  source_instance_id character varying(255) NOT NULL,
  source_instance_id_name character varying(255),
  status character varying(255),
  status_reason character varying(255),
  source_status_code character varying(255),
  source_created_date timestamp without time zone,
  source_created_by character varying(50),
  source_modified_date timestamp without time zone,
  source modified by character varying(255),
  omni_created_date timestamp without time zone,
  omni_modified_date timestamp without time zone,
 CONSTRAINT pk_source_code_relation_temp PRIMARY KEY (id)
INSERT INTO source_code_relation_temp(
            id, source_code_map_name, source_code_map_id, linked_map_id,
base_code, related_code,
            related_group, preference_order, description, start_date,
end_date,
            transaction_id, version, source_name, source_instance_id,
source_instance_id_name,
            status, status_reason, source_status_code, source_created_date,
            source_created_by, source_modified_date, source_modified_by,
            omni_created_date, omni_modified_date)
       (SELECT
CONCAT('SourceCodeRelation:',source_name,':',source_code_map_name,'|',
       substring(base_code,12),':',
       substring(related_code,12),':',
       related_group, ':',
       to_char(start_date,'YYYYMMDD'),':',
       preference order
       ),
```

```
source_code_map_name, source_code_map_id, source_code_map_id, base_code,
related code,
       related_group, preference_order, description, start_date, end_date,
       transaction_id, version, source_name,
       CONCAT(source_code_map_name,'|',
       substring(base_code,12),':',
       substring(related_code,12),':',
       related_group, ':',
       to_char(start_date,'YYYYMMDD'),':',
       preference order
       ),
       source_instance_id_name,
       status, status_reason, source_status_code, source_created_date,
       source_created_by, source_modified_date, source_modified_by,
       omni_created_date, omni_modified_date
  FROM source_code_relation);
truncate source code relation;
INSERT INTO source code relation(
            id, source_code_map_name, source_code_map_id, linked_map_id,
base_code, related_code,
            related_group, preference_order, description, start_date,
end date,
            transaction_id, version, source_name, source_instance_id,
source_instance_id_name,
            status, status_reason, source_status_code, source_created_date,
            source_created_by, source_modified_date, source_modified_by,
            omni_created_date, omni_modified_date)
       (SELECT
       id, source_code_map_name, source_code_map_id, linked_map_id,
base_code, related_code,
            related_group, preference_order, description, start_date,
end date,
            transaction_id, version, source_name, source_instance_id,
source_instance_id_name,
            status, status_reason, source_status_code, source_created_date,
            source_created_by, source_modified_date, source_modified_by,
            omni_created_date, omni_modified_date
        FROM source_code_relation_temp);
```

# PharmacyPrescriptionOrderEvent Separation Into Multiple Subjects

The key processes business processes for tracking Medications and Vaccinations are as follows:

Order

Dispense

| Administration |                            |  |
|----------------|----------------------------|--|
|                | Medication Administration  |  |
|                | Vaccination Administration |  |

Each of these processes was tracked previously in the various groups contained within the PharmacyPrescriptionOrderEvent. The movement to more explicit subjects helps to simplify the integration and consumption processes. The model changes being introduced in this release to support the more explicit subjects are based on the FHIR/HL7 V3 model, which suggests the use of the MedicationOrder, MedicationDispense, MedicationAdministration, and Immunization resources. The changes are summarized in the following table:

| <b>Business Process</b>      | Former Subject/Group                                            | New Subject                    |
|------------------------------|-----------------------------------------------------------------|--------------------------------|
| Order                        | PharmacyPrescriptionOrderEvent.<br>Requested                    | PharmacyPrescriptionOrderEvent |
| Dispense                     | PharmacyPrescriptionOrderEvent. Dispensed                       | PharmacyDispenseEvent          |
| Medication<br>Administration | PharmacyPrescriptionOrderEvent. PharmacyPrescriptionFulfillment | MedicationAdministerEvent      |
| Vaccine<br>Administration    | PharmacyPrescriptionOrderEvent.<br>VaccinationFulfillment       | VaccineAdministerEvent         |

# FamilyHistory Separation From DiagnosisEvent

In prior implementations, Diagnoses tied to FamilyHistory were distinguished from other diagnoses related to the patient's care, using the CCDCategoryCode of 10157-6 in a DiagnosisEvent. The movement of these diagnoses to a more explicit subject helps to simplify the integration and consumption processes. The model changes being introduced in this release to support this explicit subject is based on the FHIR/HL7-V3 model, which suggests the use of the FamilyMemberHistory resource.

# ProviderPractice and PracticeFacility Separation From Organization

The FHIR/HL7-V3 model suggests the use of the Organization and Practitioner model for communicating information about the relationship between Providers, their Practice(s), and the Facilities at which they perform services. The more general Organization model allows for the designation of Addresses, but was not as robust for storing additional metadata required for analytics, such as links to the Facility and Organizational hierarchies.

Therefore, the ProviderPractice and PracticeFacility subjects are being introduced to help simplify the integration, mastering, and consumption processes. In addition, the Provider model has been amended to account for these new objects in the ProviderPracticeSpecialty. The changes are summarized in the following table.

| Business Entity                                              | Former Subject/Group                             | New Subject                                           |
|--------------------------------------------------------------|--------------------------------------------------|-------------------------------------------------------|
| Provider Practice                                            | Organization [type="Practice"]                   | ProviderPractice                                      |
| Provider Practice<br>Location                                | Organization.Address                             | PracticeFacility                                      |
| Provider<br>relationship to<br>Provider Practice<br>Location | Provider.Person.PersonRelation [type="Practice"] | Provider.ProviderSpecialty. ProviderPracticeSpecialty |

#### ADT Canonical XML, ADTEvent IDS and ADTEvent Channel

With this release, Omni-Payer supports processing of patient admit, discharge, and transfer transactions sent by hospital facilities and/or HIEs via the Omni ADT canonical XML message. The canonical supports the mapping of different ADT event types and different formats, such as HL7 version 2.3.x and version 2.5.x. An ADT Channel will consume the ADT Canonical and generate Member and ADTEvent IDS. The ADTEvent subject will be used to run reports for member inpatient visits. For more information and details, see the following process flow.

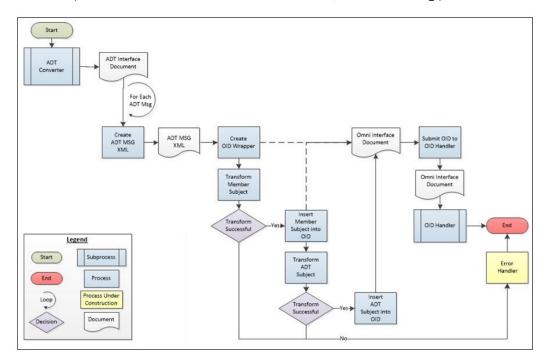

#### **Outbound CCD**

1. The date filter for clinical events in the CCD Outbound process must be provided in the following format:

yyyyMMdd

2. Allergies events will not be filtered by date recorded. All patient allergies will be reported in the patient's CCD.

#### **Optimizing Configuration Parameters for Large Incrementals**

iWay Omni products use EclipseLink (http://www.eclipse.org/eclipselink) for Java persistence services. EclipseLink has many settings that may be useful for site-specific customizations or tuning.

As of Omni-Payer<sup>™</sup> Version 1.6.1, these settings may be specified for use by Omni by adding property files to the following directory:

iway7/config/OmniGenServer/resource

There is a separate property file for each of the three persistence units managed by Omni. These properties are listed and described in the following table.

| Property File                | Description                                                |  |
|------------------------------|------------------------------------------------------------|--|
| ramp.jpa.pu-name.properties  | Default omnigen-ramp.properties for ramp tables.           |  |
| model.jpa.pu-name.properties | Default omni-payer.properties for model tables.            |  |
| opi.jpa.pu-name.properties   | Default omnigen-interface.properties for interface tables. |  |

An example would be the following property file:

iway7/config/OmniGenServer/resource/omni-payer.properties

#### This file contains:

```
eclipselink.session.customizer.JPQLParseCacheMaxSize=300 eclipselink.jdbc.batch-writing.size=1500 eclipselink.logging.level=FINE
```

The full list of EclipseLink properties can be found on the following website:

http://www.eclipse.org/eclipselink/documentation/2.4/jpa/extensions/persistenceproperties ref.htm#CACDCCEG2

For settings to be applied and take effect, you must restart of the server. Tuning guidelines are being planned for a future release. Customer Support may also request certain setting changes in order to diagnose a particular issue.

#### **Standard Code Updates**

Information Builders has partnered with Wolters Kluwer, formerly known as Health Life International (HLI), to provide content set updates for industry standard codes, such as SNOMED-CT, ICD-9, and ICD-10, among others. On a release-by-release basis, Information Builders updates its library with the latest content updates from HLI and transforms them for use in the SourceCodeSet and SourceCode subjects.

Due to volume considerations, these codesets are not loaded into the system by default. All current SourceCodeSets are now delivered in the following directory of the deployment package:

/ OmniGenServer/iway7/config/OmniGenServer/resource/OID

The operations administrator is given the flexibility to determine which content sets are applicable to the current customer implementation. Once the appropriate files are chosen, they may be scheduled for loading through the file listener at the appropriate time during the incremental load process.

# Omni-Payer<sup>TM</sup> Management Central

This section provides release notes that are applicable for Omni-Payer<sup>TM</sup> Management Central (OPMC) in Version 1.6.x.

For more information on installing and using OPMC, see the following documentation:

- ☐ Omni-Payer<sup>™</sup> Management Central Installation and Configuration Guide
- ☐ Omni-Payer<sup>™</sup> Management Central User's Guide

# **New Features and Updates**

This section lists and describes new features and updates for OPMC in Version 1.6.x.

#### Version 1.6.0

500 occurrences.

|   | Changes to maintain compatibility with Omni-Payer Version 1.6.0.                                                                                                    |
|---|----------------------------------------------------------------------------------------------------|
|   | Implemented optional removal of clear text passwords for WSO2 Admin, database connections, and SMTP server by enabling password encryption.                                                           |
| _ | Corrected two stage MCO operations including scenarios where a data steward resolves a ticket, the ticket is reassigned to a data supervisor, and the supervisor approves or rejects the remediation. |

Several minor bug fixes and correction to actions that previously resulted in sporadic Error

|    | Other minor bug fixes.                                                                               |
|----|----------------------------------------------------------------------------------------------------|
| Ve | rsion 1.6.1                                                                                          |
|    | International character support for double byte and UTF-8 formats in RemediationServices.            |
|    | Authorization policies improvement to accommodate complex assignment requirements.                   |
|    | ReasonCode/ReasonDescription field protection throughout the ticket lifecycle for enhanced tracking. |
|    | ActivityToday panel re-engineered to reflect the states dynamically for improved usability.          |
|    | Option to embed components within the WebFOCUS Portal.                                               |
|    | Usability enhancements for WSO2 policies.                                                            |
|    | MData performance enhancements.                                                                      |
|    | Customer fixes:                                                                                      |
|    | ☐ 160701047 - Option to embed components within the WebFOCUS Portal.                                 |
|    | ☐ 160707085 - 400 Error handling enhancement.                                                        |
|    | ☐ 160628032 - Assigning and reassigning of cases for data steward.                                   |

#### **Known Issues and Considerations**

This section describes known issues and considerations for OPMC in Version 1.6.x.

#### Cleansing (When Adding a Comment to a Field)

Note: As released in RemediationService Version 1.3.0 - 0624.

When a user wants to add a comment on a specific (non-empty) field, the following workaround is required to prevent the replacement of data with empty values:

- 1. Select the field to which a comment is to be added.
- 2. Note the value of the attribute to which the comment is being added.
- 3. Enter (type) the comment.
- 4. Click the check mark.
- 5. In the edited column (now blank), enter the original value of the attribute on the Instance Record (the value noted in Step 2).
- 6. Click the check mark.

- 7. Click the drop-down, select Resolve Direct, and then click Submit.
- 8. Refresh the page.

The new comment and value are persisted and can be displayed.

#### **Automatic Transfer of Roles in WS02 Administration**

**Note:** This process should not be required and should not be performed under normal circumstances.

If the administrator adds a new user ID to the WSO2 PRIMARY domain, and that user ID already exists in an LDAP domain, then all of the existing Roles of the LDAP user are automatically transferred and enabled to the PRIMARY/user ID profile. Before updating the new user ID, examine, confirm, and then edit the Roles (Authorizations) as required that you are about to grant to this duplicate user ID.

### Upgrading From Omni-Payer<sup>™</sup> Version 1.6.0 to Version 1.6.1

This section describes the process to upgrade from an existing installation of Omni-Payer<sup>TM</sup> Version 1.6.0 to Version 1.6.1.

From a high-level, upgrading Omni-Payer<sup>™</sup> Version 1.6.0 to Version 1.6.1 requires the following steps, which are each described in more detail in this section.

- 1. Updating the WSO2 Identity Server (IS) policies.
- 2. Replacing the workflow subdirectory.
- 3. Updating the WAR files.
- 4. Manually updating MData.

#### Step 1: Updating the WSO2 IS Policies

To update the WSO2 IS policies:

| 1. | From Policy View, delete the following policies if they already exist:           |
|----|----------------------------------------------------------------------------------|
|    | ☐ Authorize-user-dashboards-policy                                               |
|    | ☐ Authorize-user-reesignissue-policy                                             |
|    | ☐ Authorize-user-usercanacceptassign-policy                                      |
|    | ☐ Component-access-manuitem-policy                                               |
| 2. | From Policy Administration, delete the following policies if they already exist: |
|    | Authorize-user-dashboards-nolicy                                                 |

|    |     | Authorize-user-reesignissue-policy                                                           |
|----|-----|----------------------------------------------------------------------------------------------|
|    |     | Authorize-user-usercanacceptassign-policy                                                    |
|    |     | Component-access-manuitem-policy                                                             |
| 3. | Fro | om Policy Administration:                                                                    |
|    | a.  | Click Add New Entitlement Policy.                                                            |
|    | b.  | Click Import Existing Policy.                                                                |
|    | c.  | Import the following policies from the install folder:                                       |
|    |     | ☐ Authorize-user-dashboards-policy                                                           |
|    |     | ☐ Authorize-user-reassignissue-policy                                                        |
|    |     | ☐ Authorize-user-usercanacceptassign-policy                                                  |
|    |     | ☐ Component-access-menuitem-policy                                                           |
| 4. | Aft | er importing the policies, click <i>Publish to My PDP</i> for each policy that was imported. |

### Step 2: Replacing the Workflow Subdirectory.

To replace the workflow subdirectory:

6. Stop and start the WSO2 IS server.

- 1. Open the omnigen\_home directory.
- 2. Navigate to the \workflow subdirectory.
- 3. Rename the existing \workflow subdirectory (for example, \workflow\_160).

5. From Policy View, click Enable for each policy that was published to My PDP.

4. Copy the new \workflow subdirectory from the Omni-Payer™ Version 1.6.1 installation.

# Step 3: Updating the WAR Files.

To update the WAR files:

- 1. Copy the new (1.6.1) version of the *opmc.war* file to the \webapps subdirectory.
- 2. Copy the new (1.6.1) version of the *RemediationService.war* file to the \webapps subdirectory.
- 3. Copy the new (1.6.1) version of the *OmniDomain.war* file to the \webapps subdirectory.

#### Step 4: Manually Updating MData.

To manually update MData:

- 1. Implement the attribute name correction (from issueFiterSectionsCount to issueFilterSectionsCount).
  - a. From the Administration section, click the Settings tab.
  - b. Navigate to the existing *issueFiterSectionsCount* attribute and delete this entry.
  - c. Configure a new entry for the *issueFilterSectionsCount* attribute, as shown in the following image.

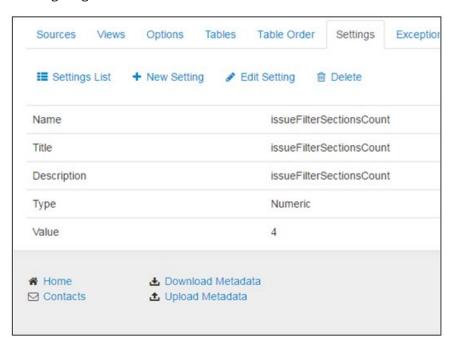

- 2. Navigate to the Wftickets table and click Edit.
  - a. Navigate to My Cases Filter View.

Exclude the id field if it is currently included.

Exclude the *idUseAssignedr* field if it is currently included.

b. Navigate to All Cases Filter View.

Exclude the id field if it is currently included.

- 3. Navigate to the Wfcases table and click Edit.
  - a. Edit the My Cases Filter View and All Cases Filter View to include only the currentState, caseType, and documentName fields. In addition, the idUser field must also be included in the All Cases Filter View.

All other fields should be removed.

# Omni-Payer<sup>TM</sup> HealthViews

This section provides release notes that are applicable for Omni-Payer  $^{\text{TM}}$  HealthViews in Version 1.6.1.

For more information on installing and using Omni-Payer<sup>TM</sup> HealthViews, see the *Omni-Payer*<sup>TM</sup> HealthViews User's Guide.

#### **New Objects**

| The following objects were added to Omni-Payer $^{\text{TM}}$ HealthViews (table / view): |                                                                                |  |  |
|-------------------------------------------------------------------------------------------|--------------------------------------------------------------------------------|--|--|
|                                                                                           | t_pj_member/v_pj_member                                                        |  |  |
|                                                                                           | All member records in the system with an active member master.                 |  |  |
|                                                                                           | t_pj_procedure/v_pj_procedure                                                  |  |  |
|                                                                                           | All procedure events in the system for active member master.                   |  |  |
|                                                                                           | t_pj_diagnosis/v_pj_diagnosis                                                  |  |  |
|                                                                                           | All diagnosis events in the system for active member masters.                  |  |  |
|                                                                                           | t_pj_laborder/v_pj_laborder                                                    |  |  |
|                                                                                           | All lab order events in the system for active member masters.                  |  |  |
|                                                                                           | t_pj_labresult/v_pj_labresult                                                  |  |  |
|                                                                                           | All lab result observation events in the system for active member masters.     |  |  |
|                                                                                           | t_pj_vitalsign/v_pj_vitalsign                                                  |  |  |
|                                                                                           | All vital sign observation events in the system for active member masters.     |  |  |
|                                                                                           | t_pj_socialhistory/v_pj_socialhistory                                          |  |  |
|                                                                                           | All social history observation events in the system for active member masters. |  |  |
|                                                                                           | t_pj_allergy/v_pj_allergy                                                      |  |  |
|                                                                                           | All allergy events in the system for active member masters.                    |  |  |

| t_pj_encounter/v_pj_encounter                                    |
|------------------------------------------------------------------|
| All encounter events in the system for active member masters.    |
| t_pj_medicationhistory/v_pj_medicationhistory                    |
| All medication events in the system for active member masters.   |
| t_pj_immunizationhistory/v_pj_immunizationhistory                |
| All immunization events in the system for active member masters. |

#### **Modified Objects**

No tables or views were modified in this version.

# **Customer Support**

Do you have questions about Omni-Payer<sup>™</sup> Version 1.6.x?

Join the Focal Point community. Focal Point is our online developer center and more than a message board. It is an interactive network of more than 3,000 developers from almost every profession and industry, collaborating on solutions and sharing tips and techniques, <a href="http://forums.informationbuilders.com/eve/forums">http://forums.informationbuilders.com/eve/forums</a>.

You can also access support services electronically, 24 hours a day, with InfoResponse Online. InfoResponse Online is accessible through <a href="http://techsupport.iwaysoftware.com/">http://techsupport.iwaysoftware.com/</a>. You can connect to the tracking system and known-problem database at the Information Builders support center. Registered users can open, update, and view the status of cases in the tracking system and read descriptions of reported software issues. New users can register immediately for this service. The technical support section also provides usage techniques, diagnostic tips, and answers to frequently asked questions.

Call Information Builders Customer Support Services (CSS) at (800) 736-6130 or (212) 736-6130. Customer Support Consultants are available Monday through Friday between 8:00A.M. and 8:00P.M. EST to address all your questions. Information Builders consultants can also give you general guidance regarding product capabilities and documentation. Be prepared to provide your six-digit site code (xxxx.xx) when you call.

Customer Support

# **Feedback**

Customer success is our top priority. Connect with us today!

Information Builders Technical Content Management team is comprised of many talented individuals who work together to design and deliver quality technical documentation products. Your feedback supports our ongoing efforts!

You can also preview new innovations to get an early look at new content products and services. Your participation helps us create great experiences for every customer.

To send us feedback or make a connection, contact Sarah Buccellato, Technical Editor, Technical Content Management at Sarah\_Buccellato@ibi.com.

To request permission to repurpose copyrighted material, please contact Frances Gambino, Vice President, Technical Content Management at *Frances\_Gambino@ibi.com*.

# Inførmation Builders

# **iWay**

Omni-Payer<sup>™</sup> Release Notes

Version 1.6.x

DN3502156 0718

Information Builders, Inc. Two Penn Plaza New York, NY 10121-2898

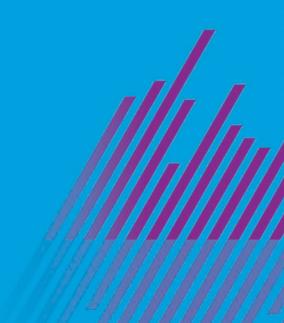